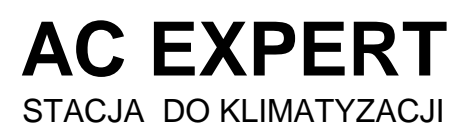

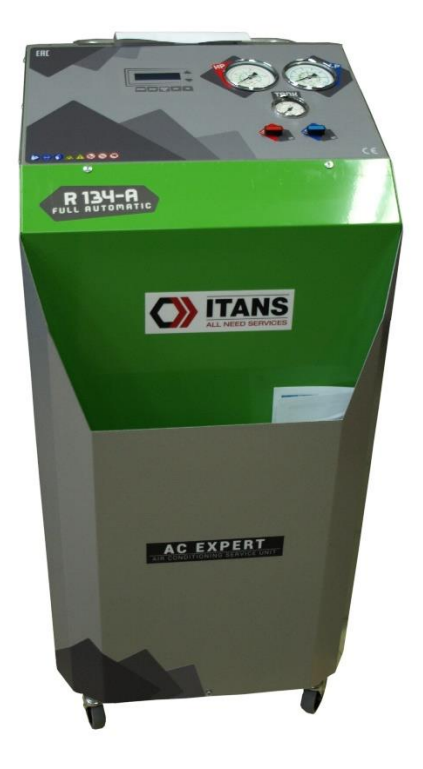

# **Instalacja Drukarki v.19.02**

#### **1. Rozpakowanie i sprawdzenie kompletności**

Zawartość opakowania:

- 1 drukarka termiczna z rolką papieru
- 2 uchwyt zatrzaskowy mocujący drukarkę
- 2 kpl dystans, nakrętka
- 1 kpl okablowania
- 1 zasilacz

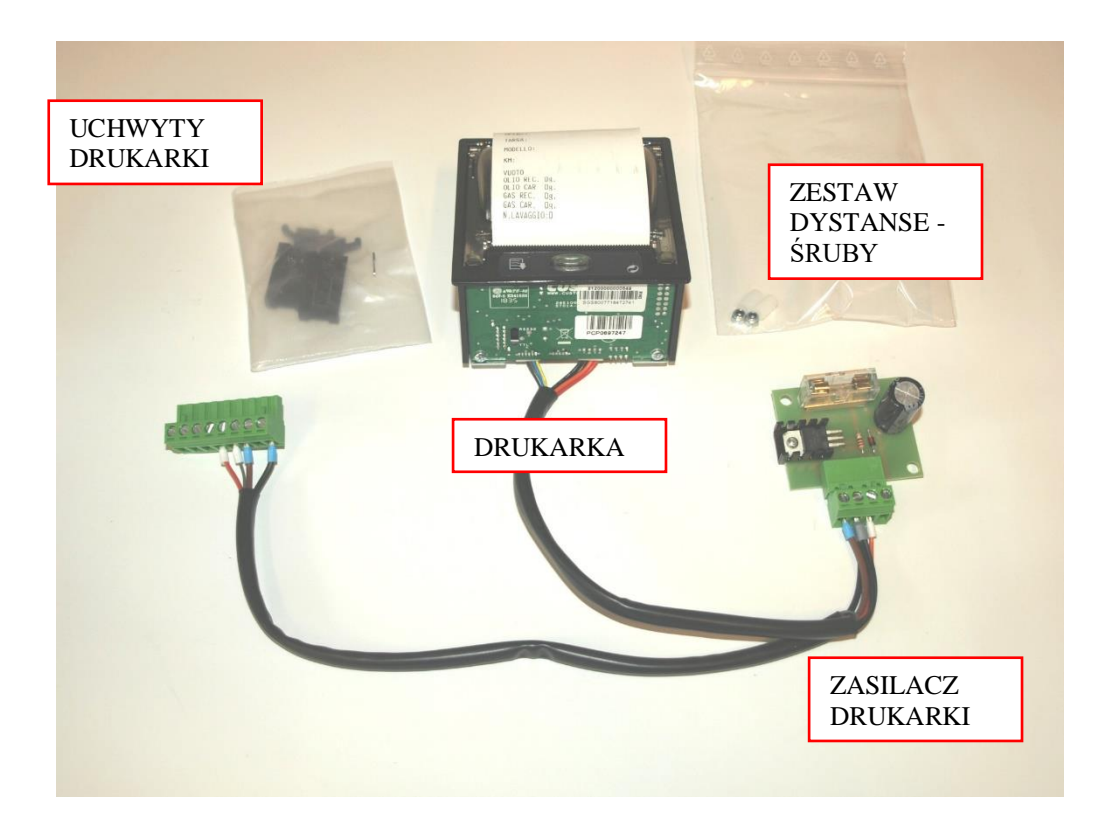

Rys. Zestaw instalacyjny drukarki

- **2. Odkręcenie pokrywy górnej**  $\sqrt{R}$ **S-R** O ITANS AC EXPERT
- odłączyć kabel zasilający od gniazda
- odkręcić wkręty mocujące górną obudowę

## **3. Otwór drukarki**

- za pomocą nożyka wyciąć otwór drukarki w folii pulpitu sterującego
- przy pomocy szczypiec wyłamać elementy łączące wypełnienie otworu, usunąć maskownicę otworu

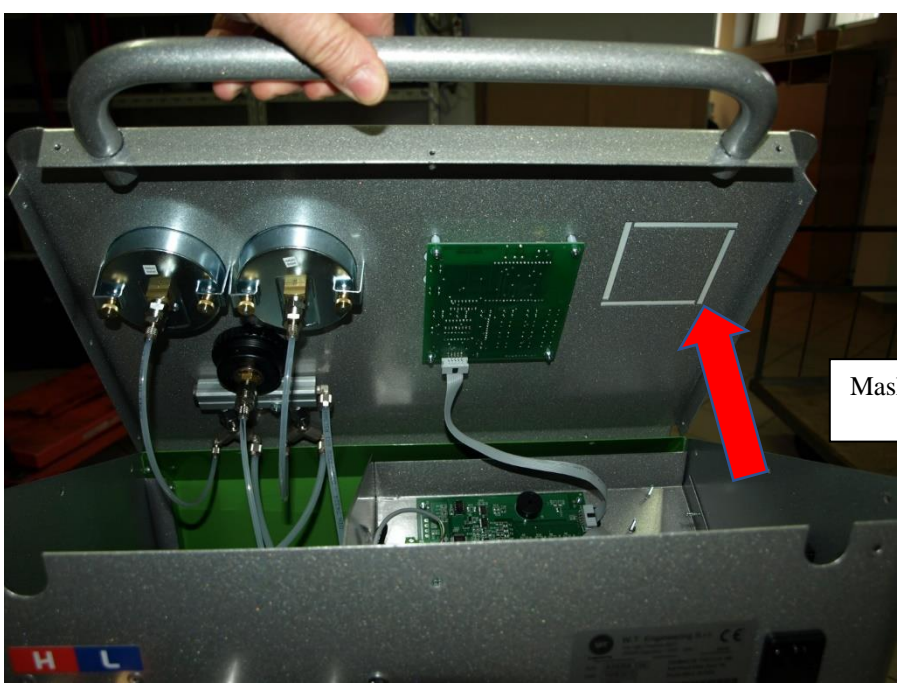

Maskownica otworu drukarki

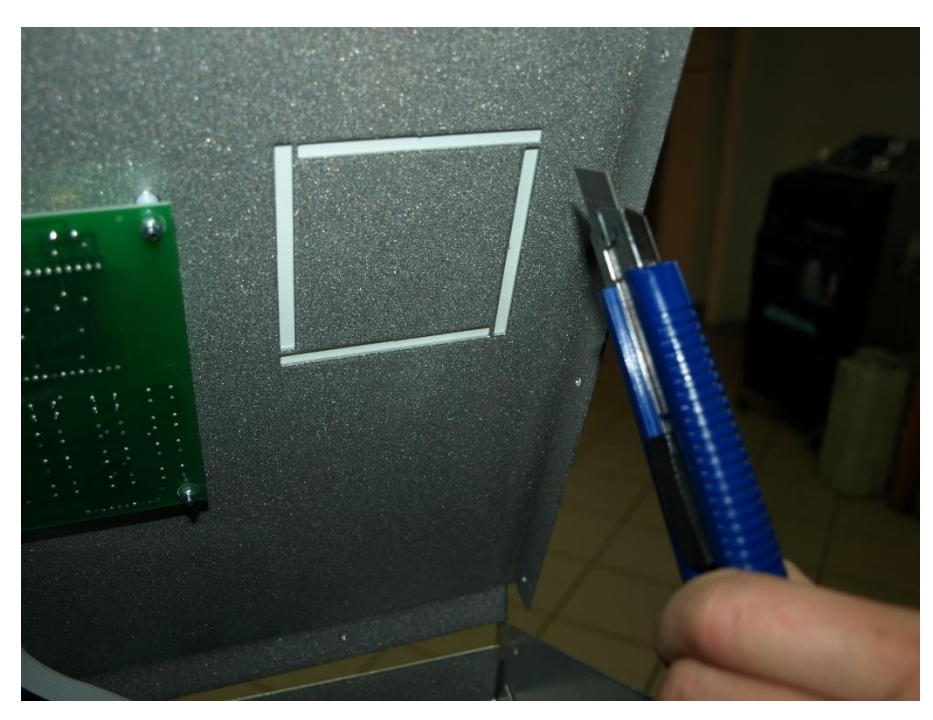

#### **4. Zainstalować zasilacz**

- odłączyć wtyk zasilacza
- odszukać śruby mocujące zasilacz, nałożyć tuleje dystansowe, założyć płytkę zasilacza, dokręcić nakrętkami z zestawu

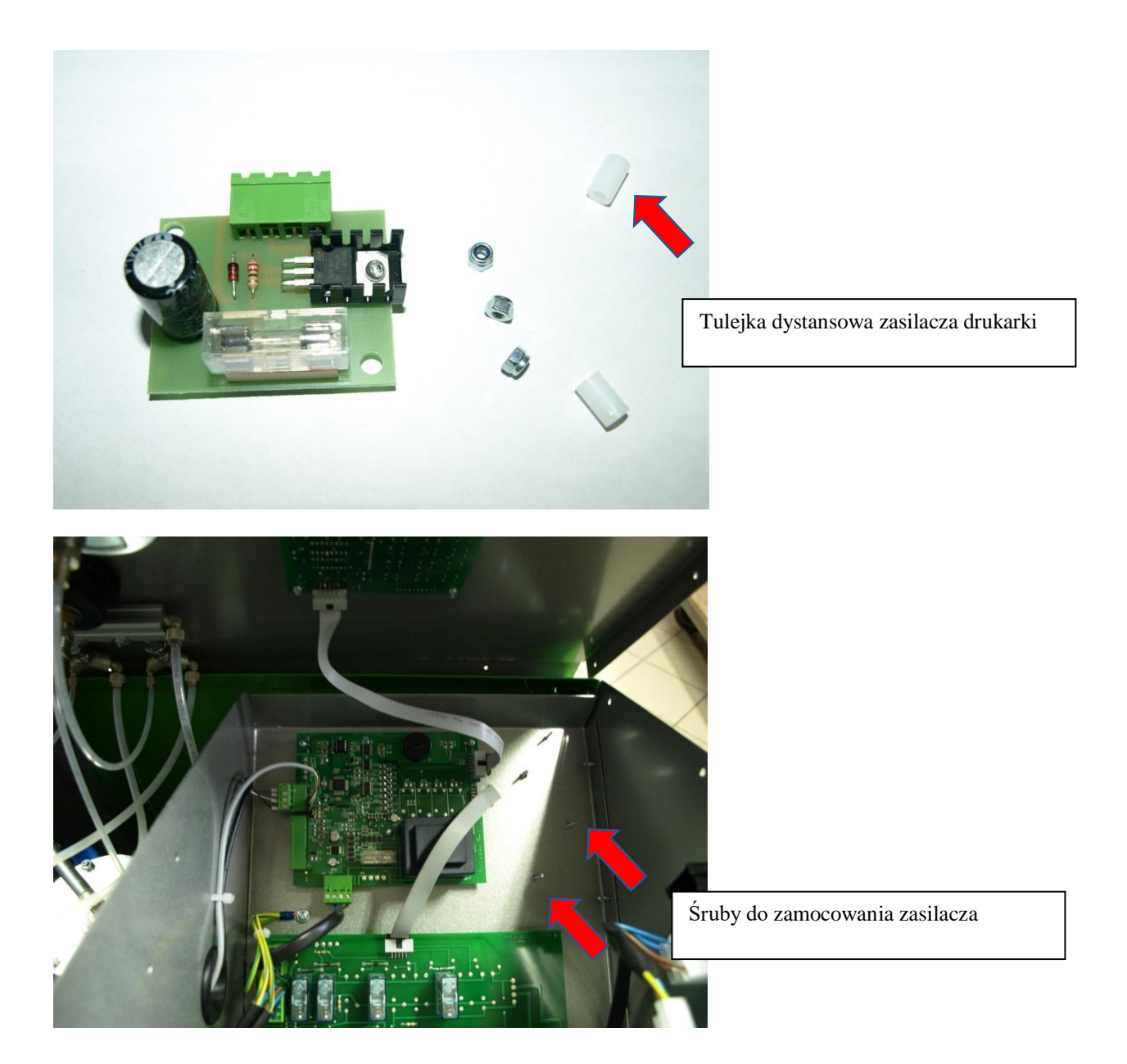

#### **5. Mocowania drukarki**

- Przełożyć drukarkę wraz z okablowaniem przez otwór w pulpicie sterującym
- Zablokować drukarkę przy pomocy zatrzasków

### **6. Podłączenie drukarki**

- Wykonać połączenie wg poniższego rysunku
- Zamknąć pokrywę, wkręcić wkręty

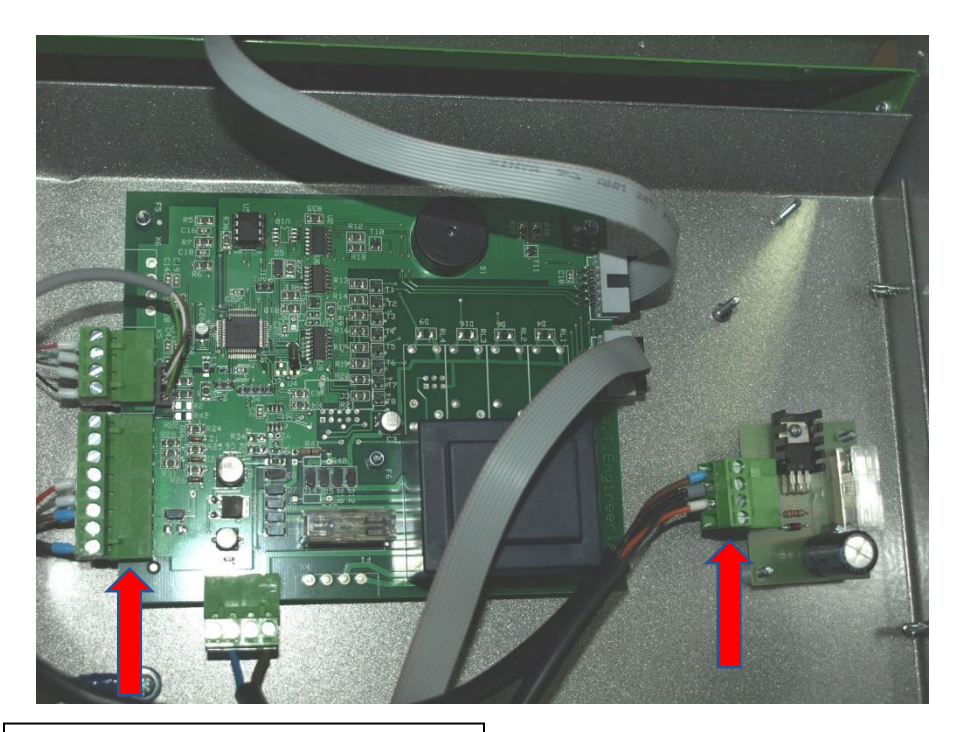

Wtyk 8pin umieścić w wolnym złączu

Wtyk 8 pin umieścić w Wolnym zrączu<br>
Wtyk 4 pin umieścić w złaczu zasilacza<br>
dwiazat: drukarki

# **7. Konfiguracja drukarki**

Po włączeniu urządzenia wcisnąć przycisk SETUP/DB. Hasło: 1513 Przyciskiem ↓ przejść do pola ST, ustawić wartość pola = 1 (1 – drukarka aktywna; 0 – drukarka nieaktywna)